# **Building and Maintaining a Highly Available ArcGIS Enterprise Environment**

**Southwest Florida GIS Symposium April 13, 2023**

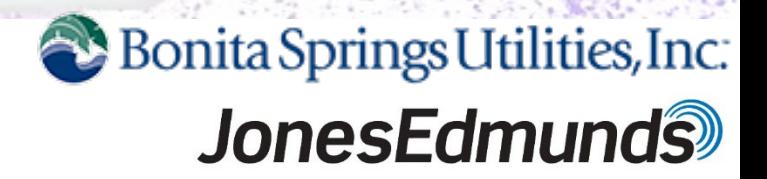

### **Project Background**

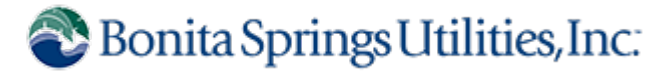

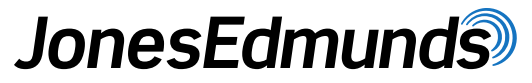

- **Project goals** 
	- Improve Web GIS Performance
	- Make content available to office and field staff
	- Migrate ArcGIS Online content to Portal
	- High Performance and High Availability are critical!

### **Project Background**

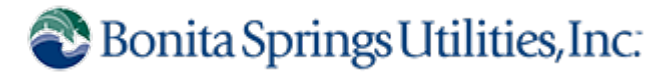

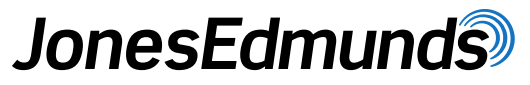

- **Project goals** 
	- Improve Web GIS Performance
	- Make content available to office and field staff
	- Migrate ArcGIS Online content to Portal
	- High Performance and High Availability are critical!
- Project Approach
	- Design deployment architecture
	- Develop an implementation plan
	- Closely coordinate with IT
	- Install and configure ArcGIS Enterprise
	- Migrate content
	- Go Live
	- Maintain deployment and upgrade when needed

### **What is High Availability (HA)?**

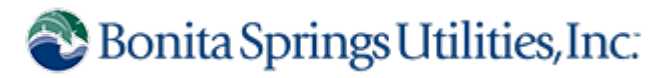

### **JonesEdmunds**

#### **Infrastructure Practices**

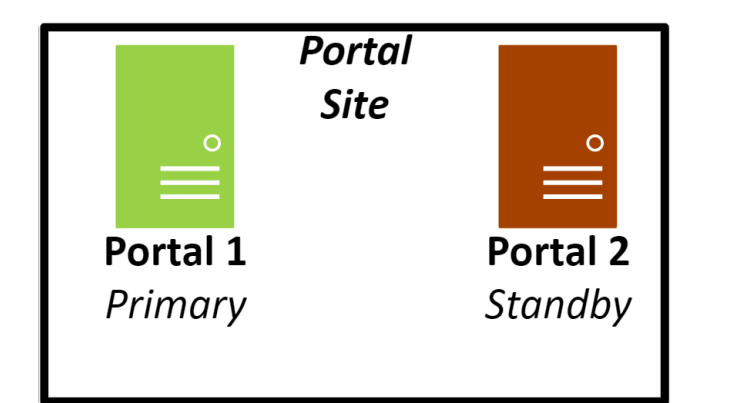

- **Failover occurs when:** 
	- Primary machine stops working or is unavailable
	- Web app stops running or restarts
- 24x7 availability of key staff
- **Eliminate single points of** failure
- Develop a system maintenance plan
- **Monitoring**

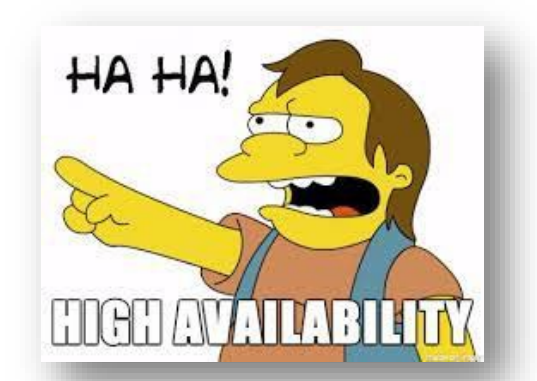

### **Why Implement High Availability?**

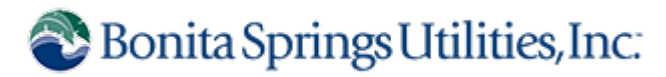

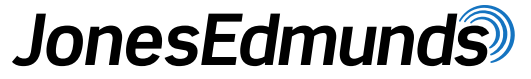

- **Does your GIS support critical business functions?**
- Do you have a contractual or service level mandate for HA?
- Do you have the resources to support HA?

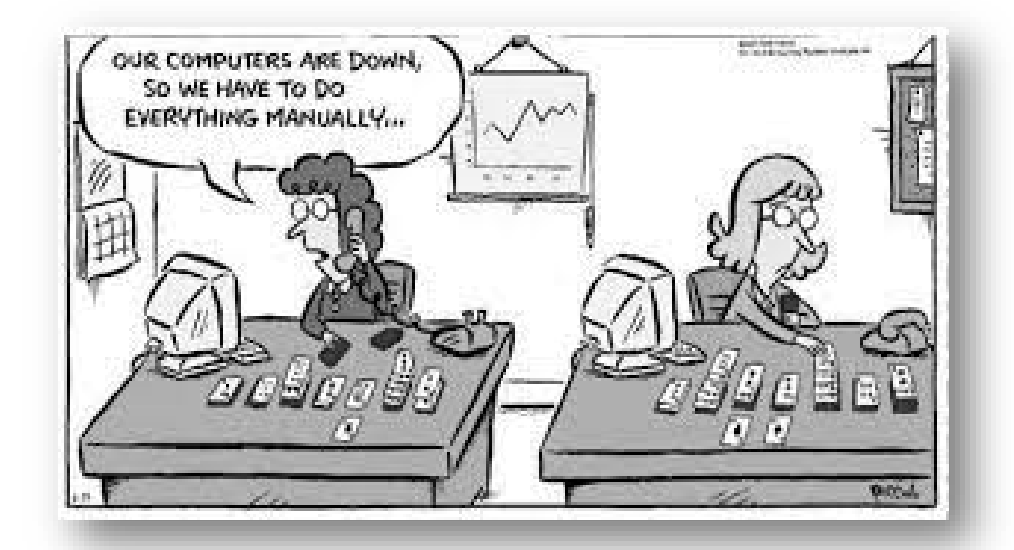

### **Server Architecture**

Bonita Springs Utilities, Inc.

### **JonesEdmunds**

#### **Servers**

- Leverage existing web servers, load balancer, and SQL server, and file Server.
- Add 6 machines:
	- 2 Portal
	- 2 Server
	- 2 Data Store
- Decommission existing ArcGIS Server machines

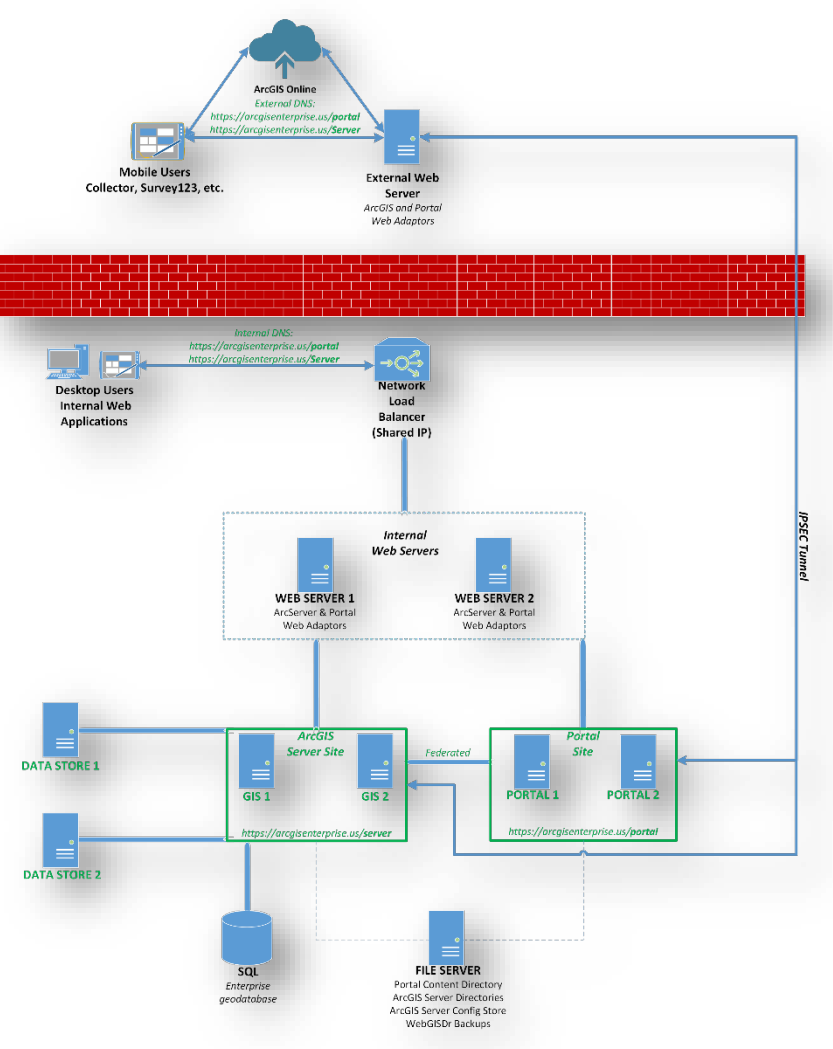

### **Server Architecture**

Bonita Springs Utilities, Inc.

### **JonesEdmunds**

#### **Servers**

- Leverage existing web servers, load balancer, and SQL server, and file Server.
- Add 6 machines:
	- 2 Portal
	- 2 Server
	- 2 Data Store
- Decommission existing ArcGIS Server machines

### **Retworking**

- Ports
- Set DNS rules for internal and external routing to resolve same URL to different web servers

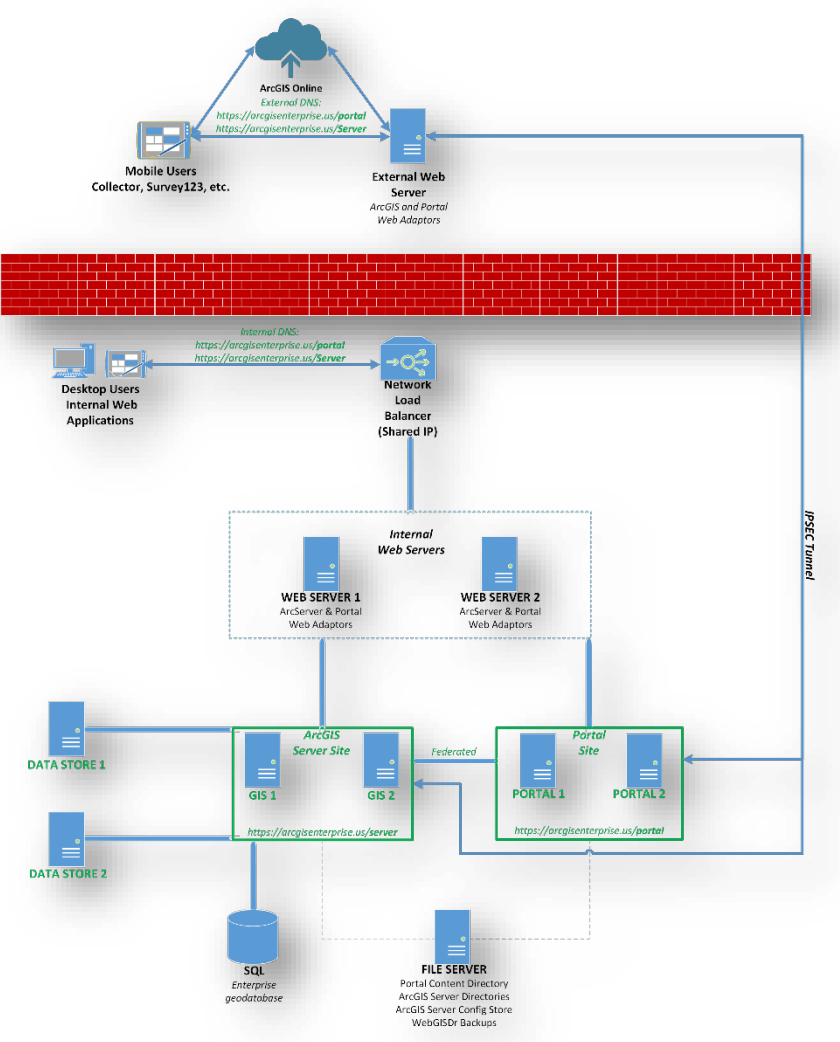

### **Implementation Plan**

Bonita Springs Utilities, Inc.

- **Implementation sequence with machines** and responsible party for each step
- Plan was executed over remote working sessions to facilitate knowledge sharing
- **The implementation process was** captured in a configuration document

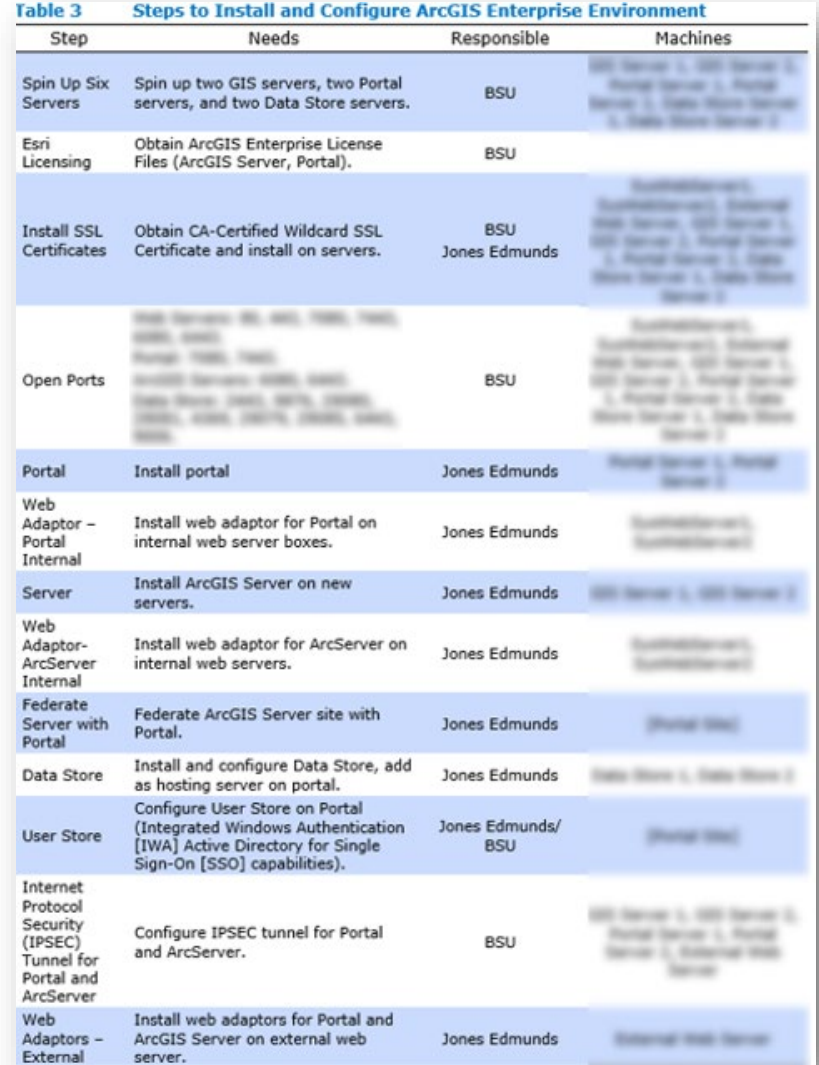

## **Implementation Process**

- Configuration document:
	- Implementation plan
	- Installation and Configuration **Screenshots**
	- ArcGIS Enterprise Best Practice Resources
	- Troubleshooting documentation
	- AGE Backups documentation (WebGISDr)
	- Organizational Settings
	- Upgrade documentation (10.7.1 to 10.9.1)

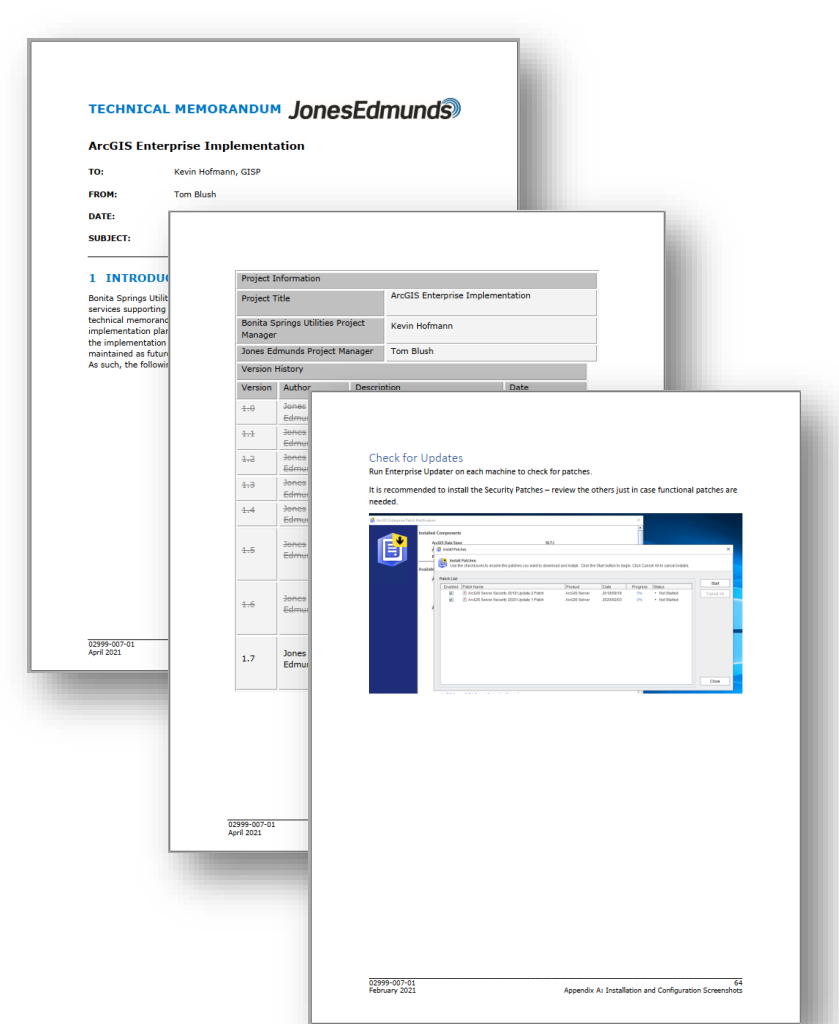

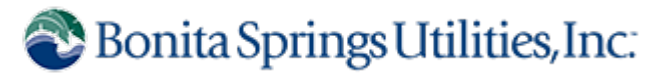

### **Project Approach**

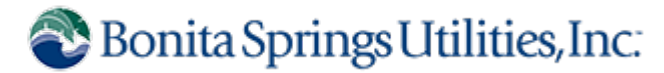

### **JonesEdmunds**

#### • Project Approach

- Design deployment architecture
- Develop an implementation plan
- Closely coordinate with IT
- Install and configure ArcGIS Enterprise
- Migrate content
- Go Live
- Maintain deployment and upgrade when needed

### **Maintaining The Environment**

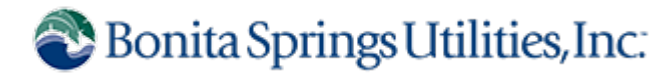

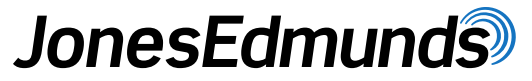

- **Respond to changes in the system architecture** 
	- Internal Web servers software issue
- ArcGIS Server & Portal system properties changes necessary
	- WebContextURL
	- PrivatePortalURL
	- Server Admin URL

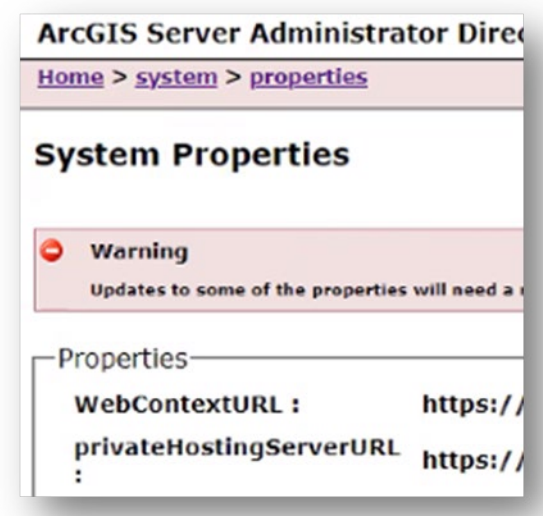

### **Maintaining The Environment**

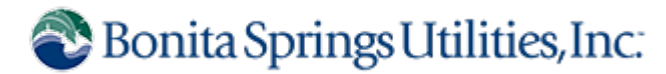

### **JonesEdmunds**

- **Switch to SAML authentication for portal** 
	- Configure Azure AD as identity provider
	- Esri recommended instead of mixed mode (IWA and built-ins)

#### Logins

Customize the organization's sign in page so that members order they appear here will determine the order that they a

#### New Open ID Connect login

**ArcGIS** login

- Allow users to sign in with their ArcGIS built-in account.
- **Bonita Springs Utilities, Inc. SAML**

**SAML** login

## **Maintaining The Environment**

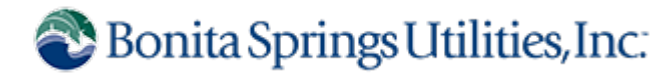

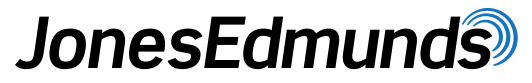

- **Respond to changes in the system architecture** 
	- Internal network load balancer dropped
		- Web servers added to NLB cluster
	- Required changes to AGE system configuration
- ArcGIS Server & Portal system properties changes required
	- WebContextURL
	- PrivatePortalURL
	- Server Admin URL
- **Switch to SAML authentication for portal** 
	- Configure Azure AD as identity provider
	- Esri recommended instead of mixed mode (IWA and built-ins)
- **Upgrade!**

### **Handling System Upgrades**

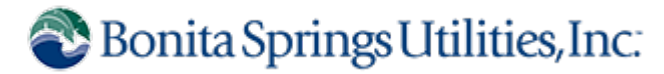

- Upgrade from 10.8.1 to 10.9.1
	- Needed for additional capabilities and security considerations
- Specific considerations for highly available environments
	- Upgrade components in Esri's recommended order
- **Troubleshoot issues not encountered during implementation** 
	- Folder permissions, especially for HA
		- Content directories/backup directories on shared file server

### **Mobile Map Packages (MMPK)**

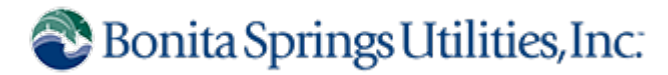

- **During upgrade users required access to critical data**
- BSU deployed a solution using ArcGIS Field Maps or ArcGIS Explorer
- Solution was centered around mobile map packages (MMPKs)
	- Tile Package from latest Orthophotos
	- Add Locate Providers

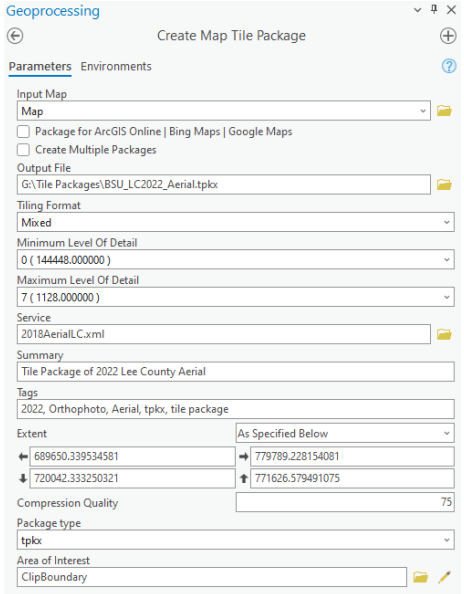

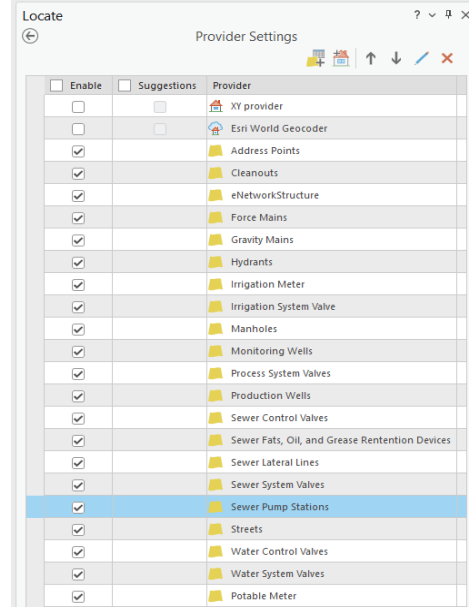

### **Mobile Map Packages (MMPK)**

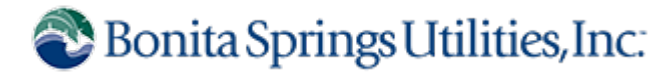

- Utilized by mobile (Field Maps) and desktop (Explorer) users
	- Downloaded or Sideloaded on to mobile devices
	- Imported on to Desktop machines

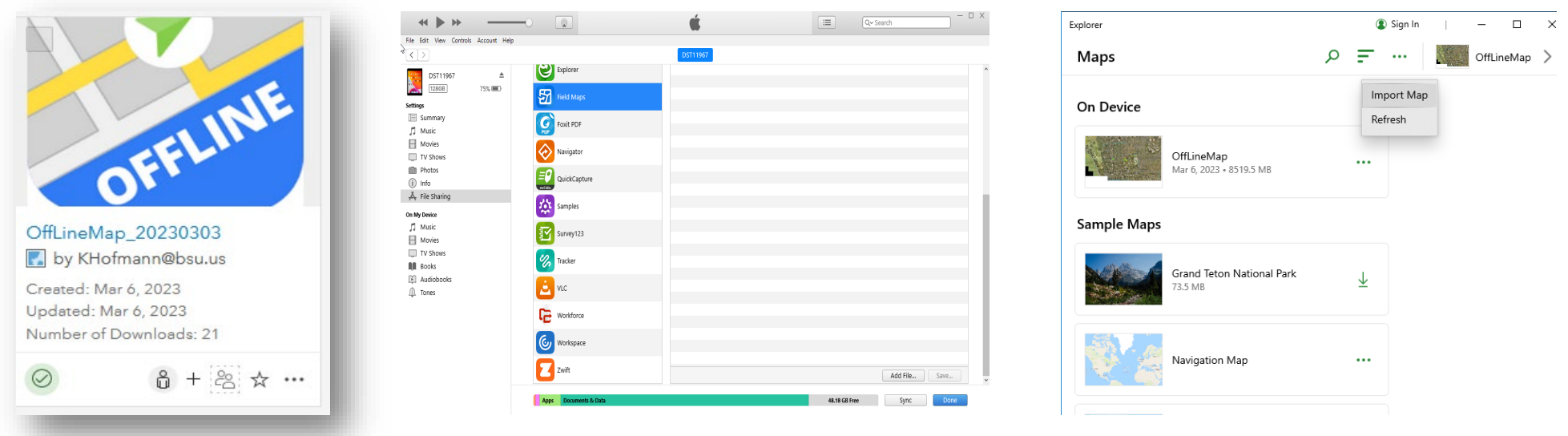

### **Mobile Map Packages (MMPK)**

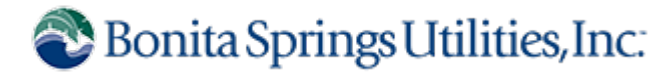

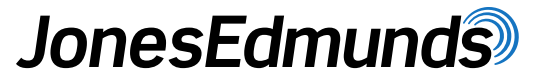

• User Guides for mobile downloading and desktop importing

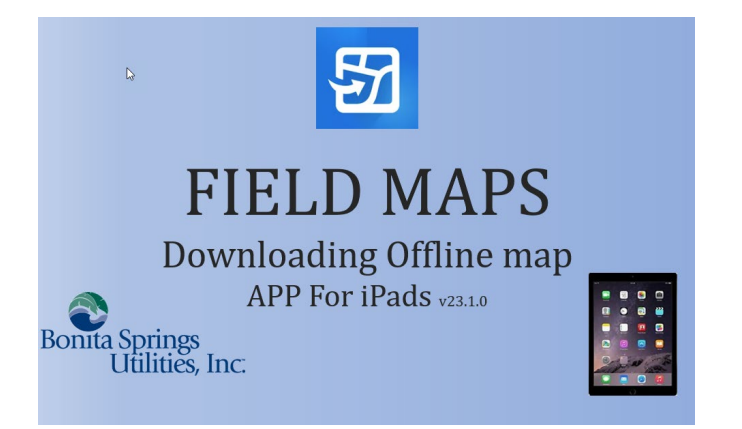

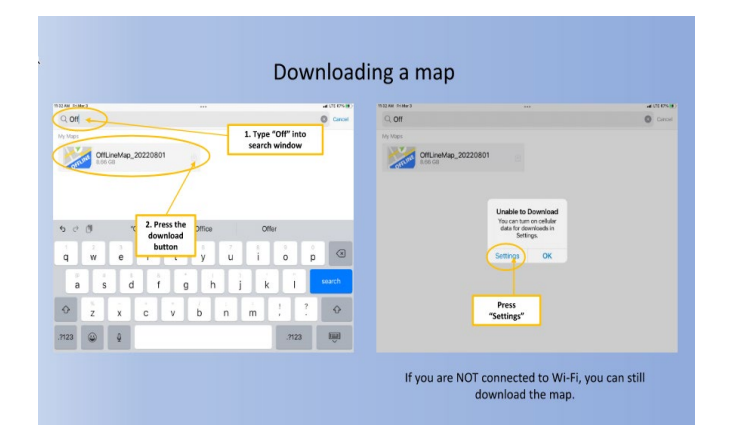

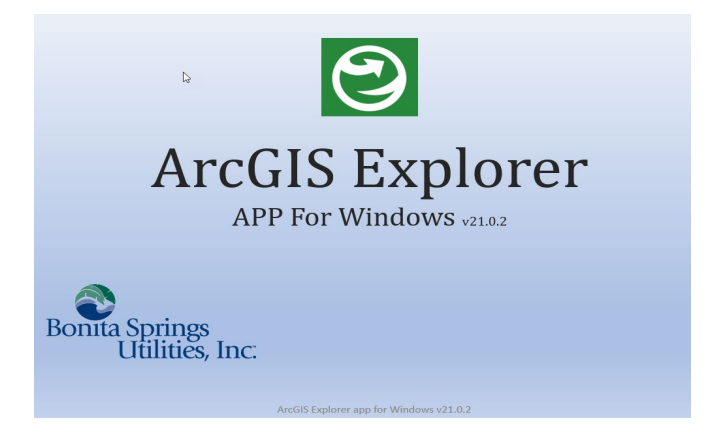

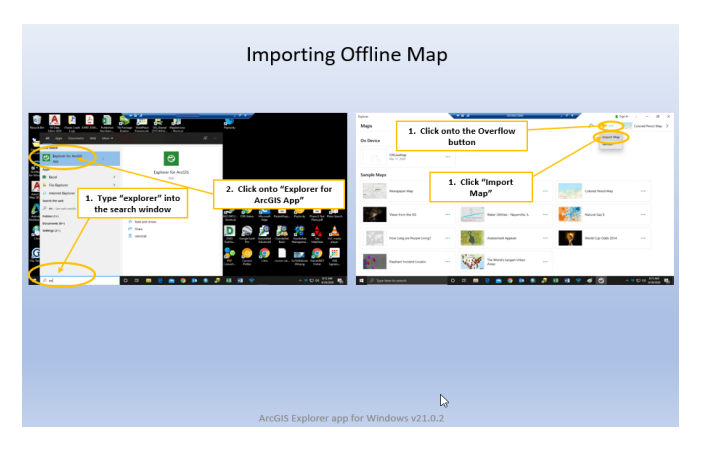

### **Content Migration**

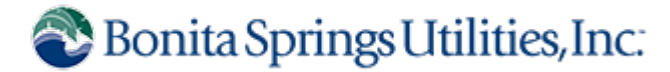

- **Content Migration Plan** 
	- Made a list of business-critical maps and apps
	- Made lists of data within critical maps and apps by data types and source

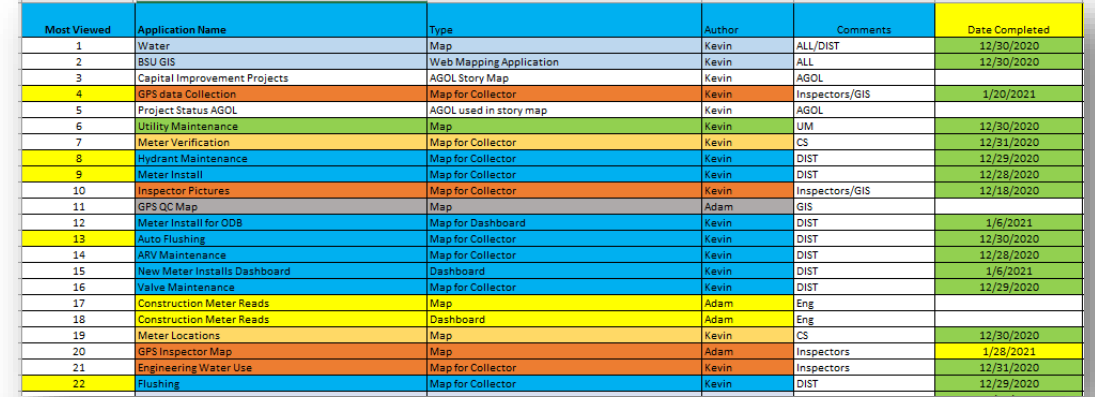

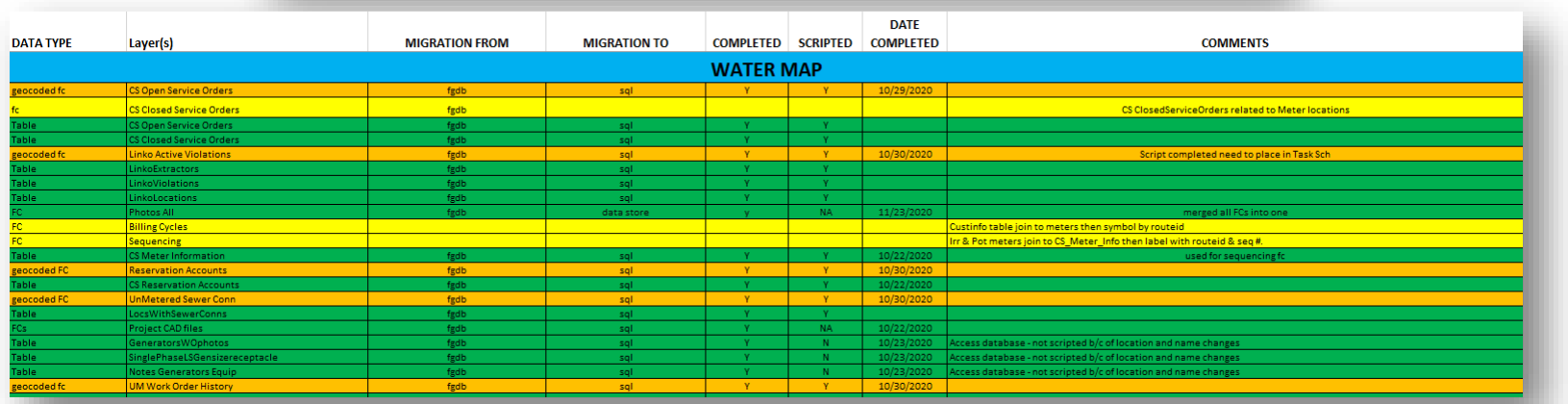

### **Performance Improvements**

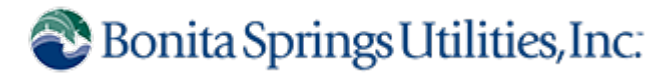

- Migrated all dynamic data from replicated FGDB to SQL using python
- **Moved static data into data store**
- **Minimized complex map symbology and labeling**
- Cached tile service rather than dynamic service for imagery
- Consolidated services from over 150 to under 30

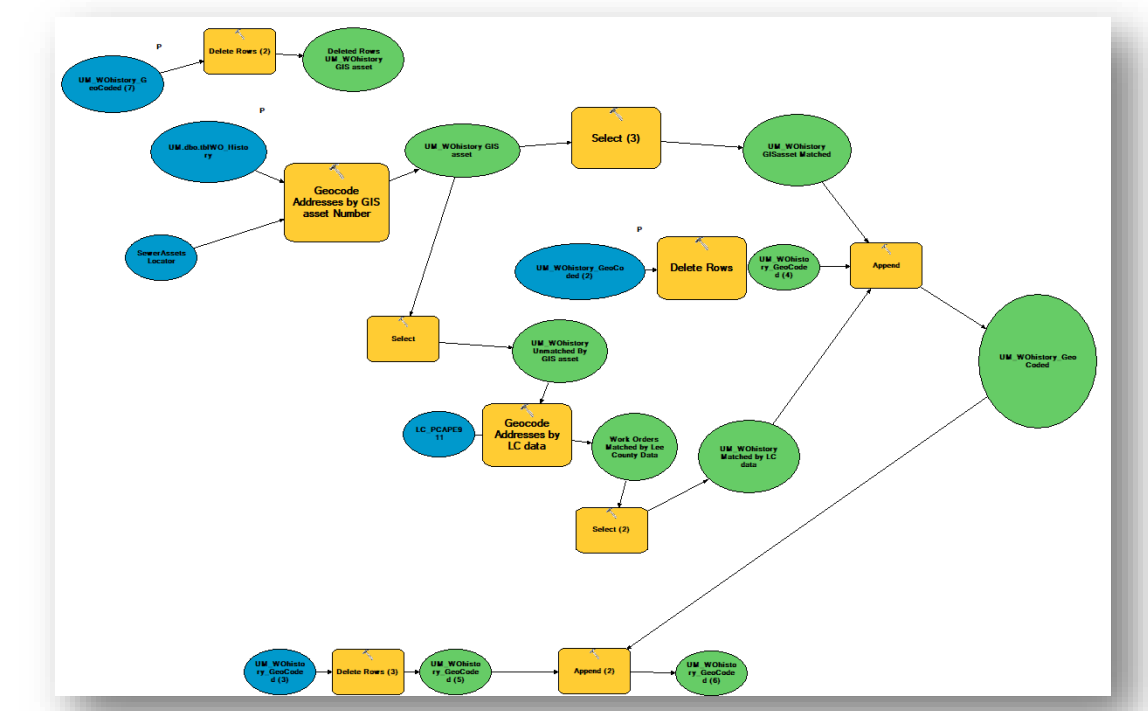

### **Project Accomplishments**

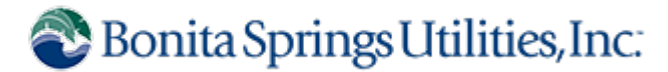

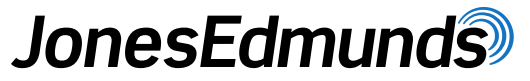

- ArcGIS Enterprise 10.8.1 was deployed in production
- **New hardware to support growing needs**
- **Optimized content for performance improvements**
- **ArcGIS Enterprise was upgraded to 10.9.1**
- **Deployment adapted to changes in environment**
- New AGE capabilities leveraged with applications
- **Ready to migrate to ArcGIS Pro!**

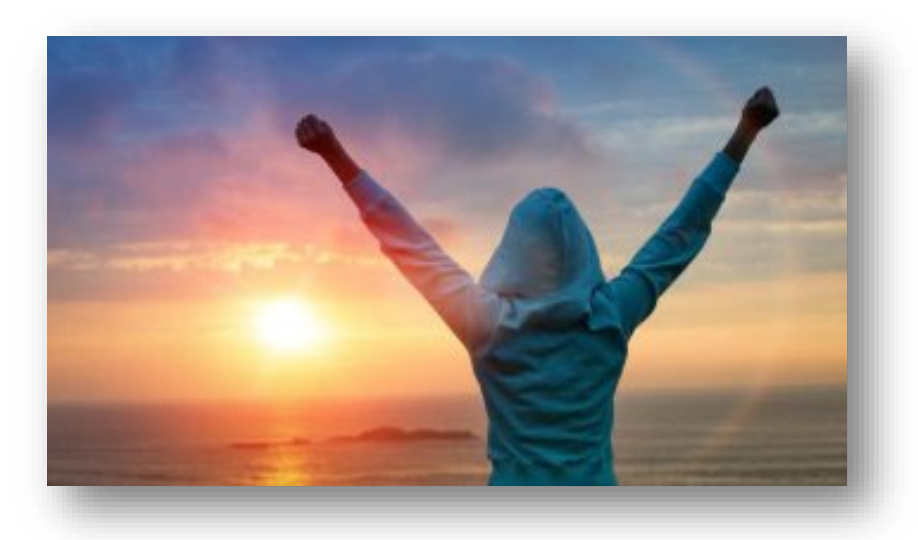

# **Building and Maintaining a Highly Available ArcGIS Enterprise Deployment** Questions?

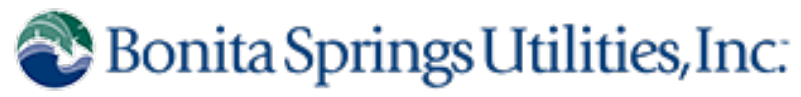

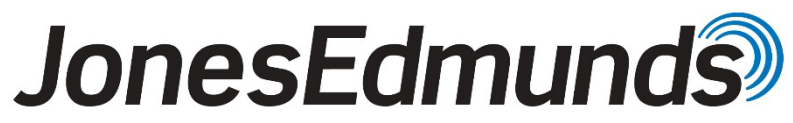

**April 13, 2023**